#### Firefox  $\rightarrow$  parametres ->vie privé et sécurité  $\rightarrow$  afficher les certificats

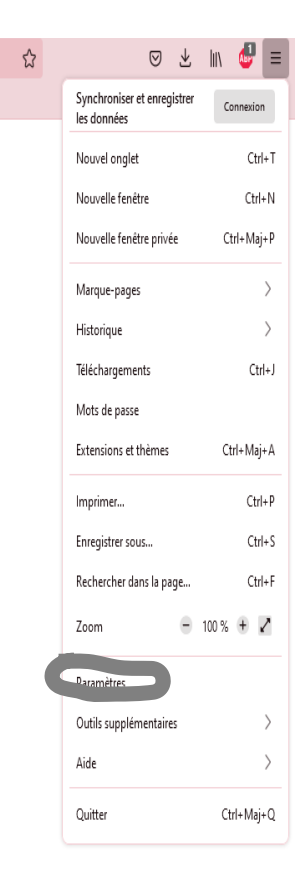

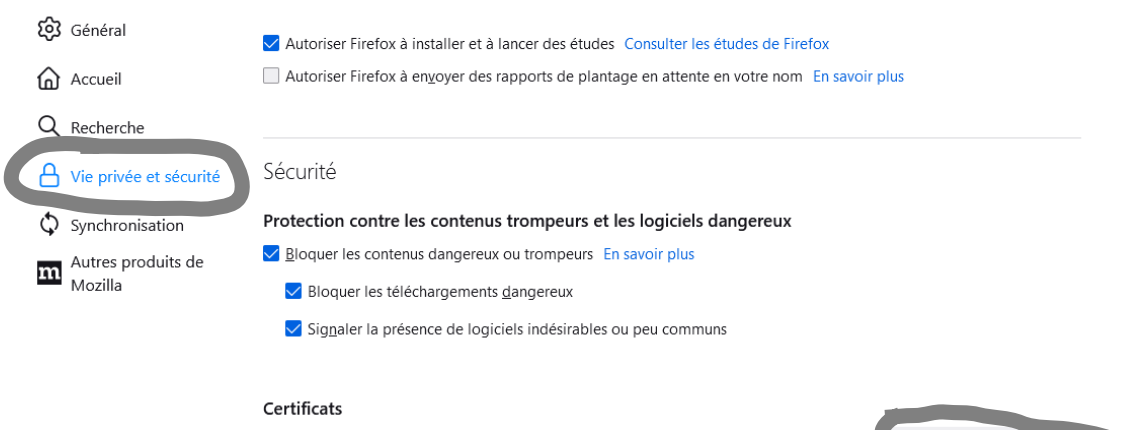

√ Interroger le répondeur OCSP pour confirmer la validité de vos certificats

#### Afficher les certificats... Périphériques de sécurite

#### Mode HTTPS uniquement

HTTPS procure une connexion sûre et chiffrée entre Firefox et les sites web sur lesquels vous vous rendez. La plupart des sites web prennent en charge HTTPS. Si le mode HTTPS uniquement est activé, Firefox surclassera alors toutes les connexions en HTTPS

En savoir plus

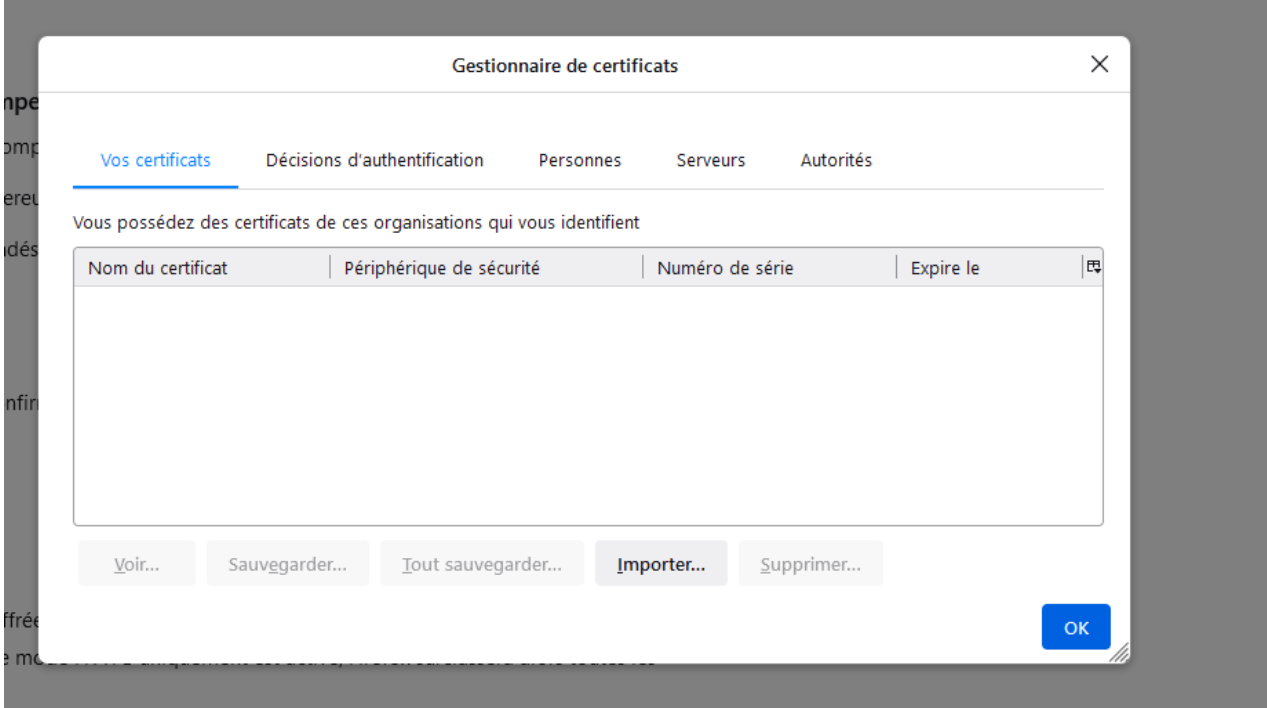

l'onglet « vos certificats » doit etre vide normalement supprimer si certificat existant et non utilisé

### Chrome

## entrer dans l'url

# chrome://settings/security

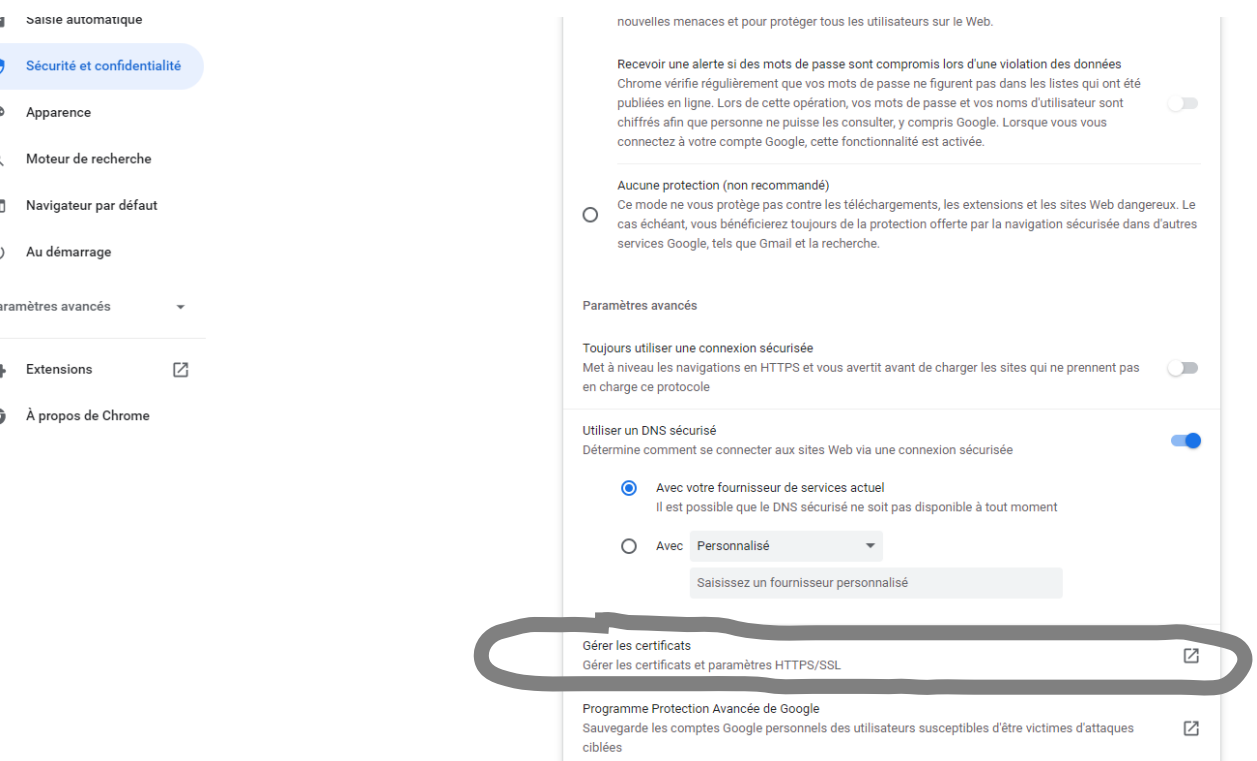

# cliquer sur gerer les certificats

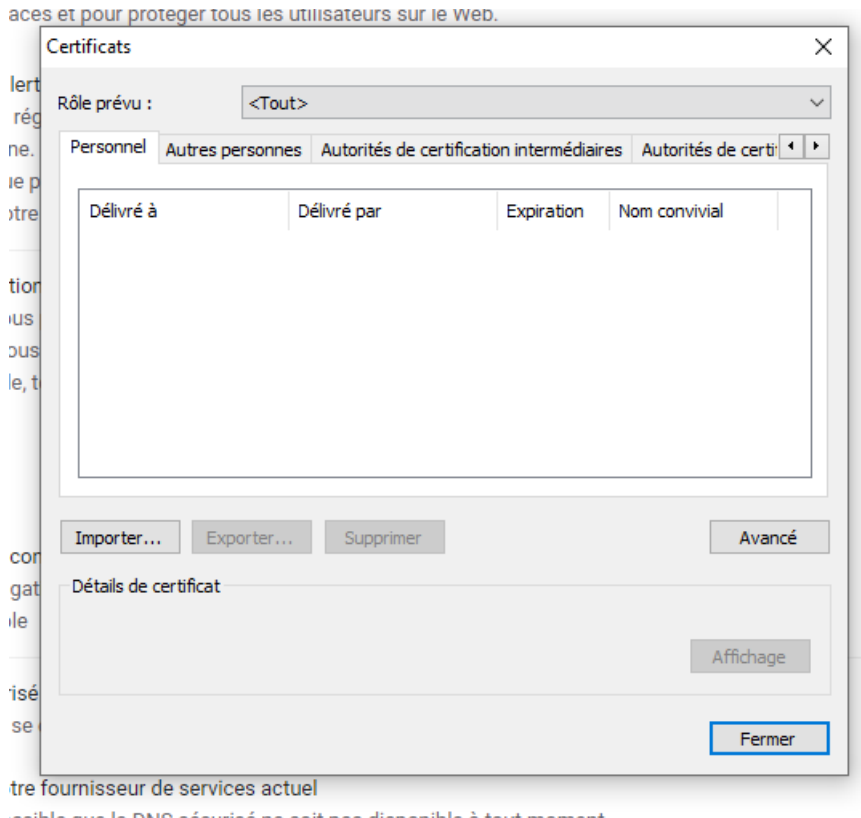

recibla qua la DNS cácuricá na coit nac dicoonibla à tout momant

l'onglet « vos certificats » doit etre vide normalement supprimer si certificat existant et non utilisé